## **V tem prispevku**

## Dodajanje nove odpadne embalaže

Zadnja sprememba 23/07/2021 2:06 pm CEST

Ob kliku na gumb - **Vnesi zapis (Insert)** se odpre okno *Odpadna embalaža*, kamor vpišemo podatke o odpadni embalaži.

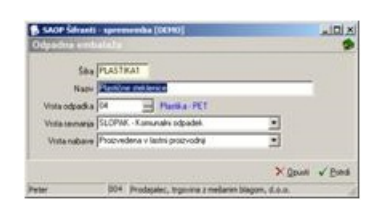

**Šifra** – vpišemo šifro za vneseni podatek o odpadni embalaži.

**Naziv** – vpišemo naziv odpadne embalaže.

**Vrsta odpadka** – vpišemo oziroma izberemo iz šifranta vrsto odpadka.

**Vrsta ravnanja** – vpišemo oziroma izberemo vrsto ravnanja z odpadno embalažo.

**Vrsta nabave** – vpišemo oziroma izberemo vrsto nabave odpadne embalaže.